### Universidad Mariano Gálvez Innovando la Educación en Guatemala

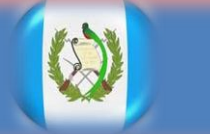

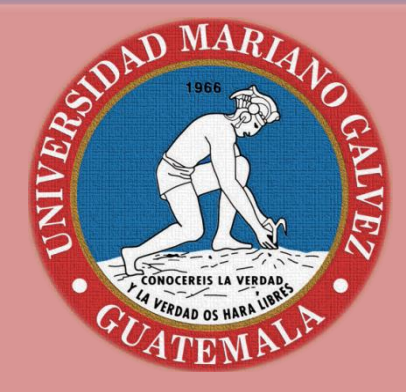

# Manual de Copy

Yenifer Yubitza Archila Granillo No. 300-13-17177

Asesor Lic. Edgar Hernández 2014

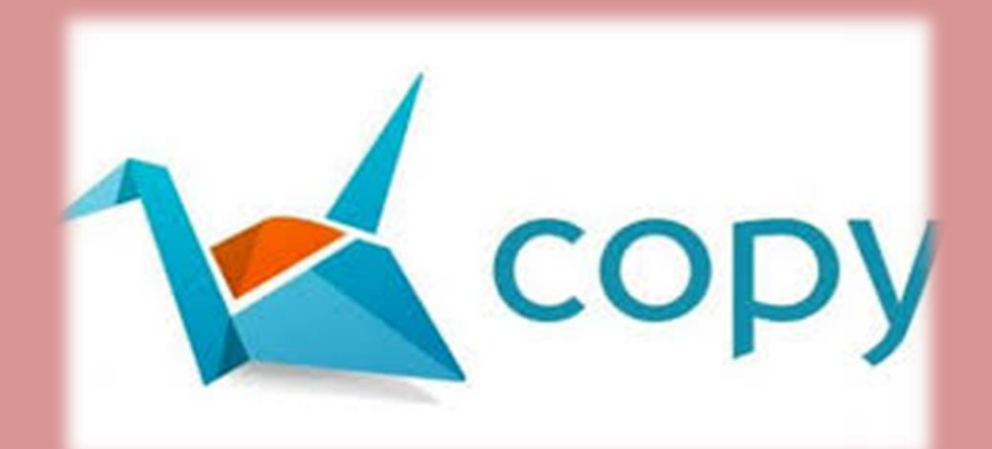

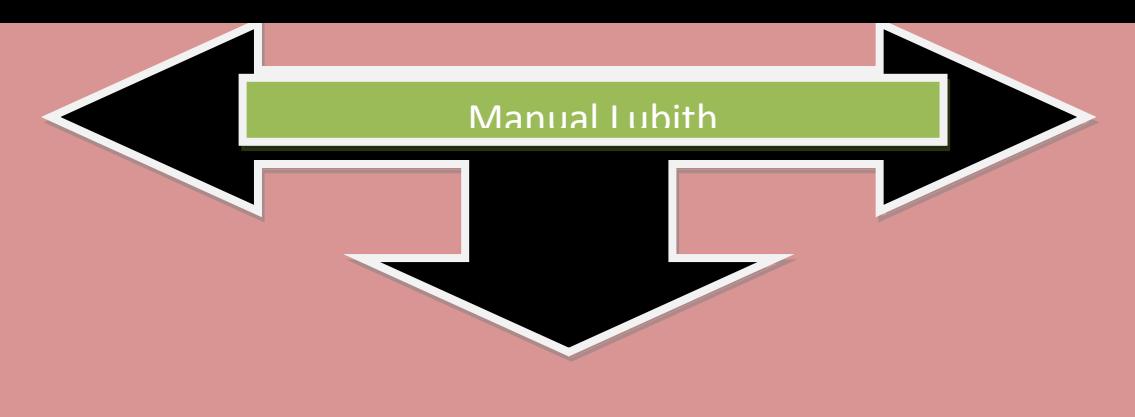

*Introducción* 

*Copy es una nueva herramienta de almacenamiento en la Web, también llamado almacenamiento en la nube. El almacenamiento en la nube, es un programa privado y gratuito te permite muchas opciones de trabajo las cuales veremos a continuación en este manual básico corto y eficaz.*

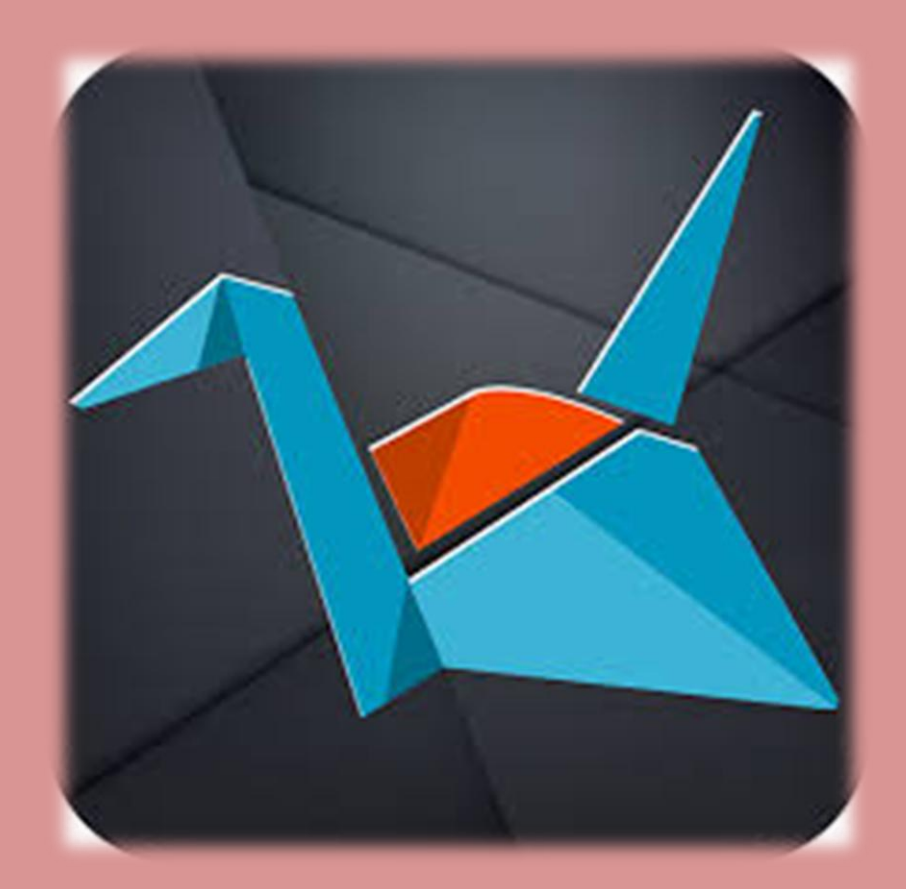

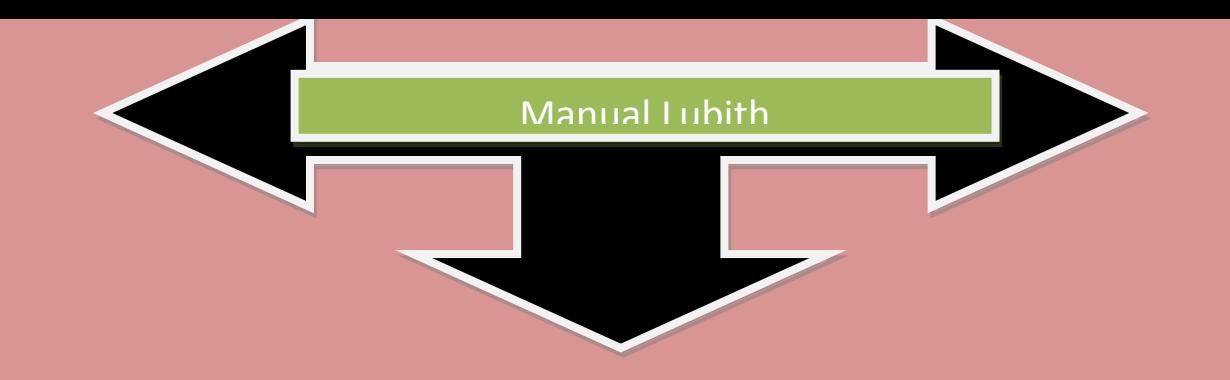

## Tabla de contenido

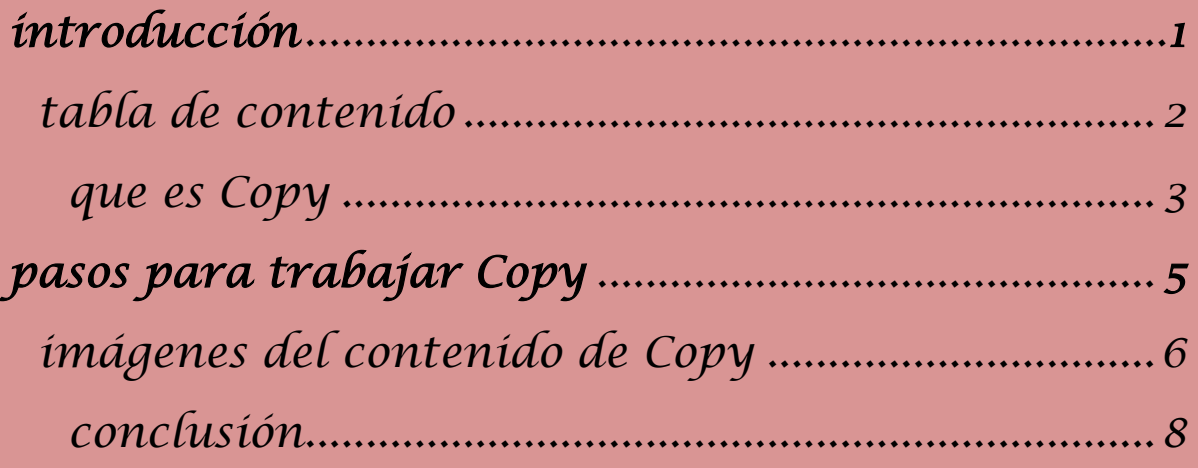

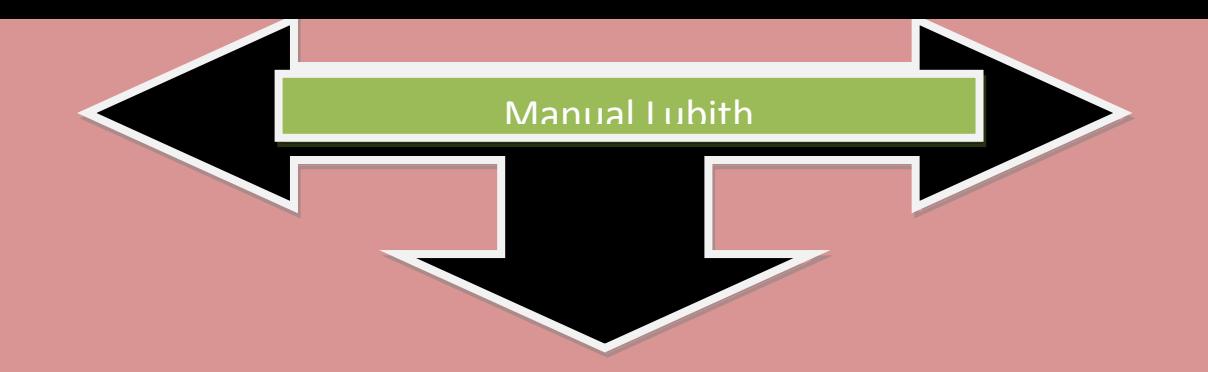

#### *¿Que es Copy?*

*Es un modelo de servicio en el cual los datos de un sistema de cómputo se almacenan, se administran, y se respaldan de forma remota, típicamente en servidores que están en [la nube](http://aprenderinternet.about.com/od/ConceptosBasico/a/La-Nube-En-Internet.htm) y que son administrados por un proveedor del servicio. Estos datos se ponen a disposición de los usuarios a través de una red, como lo es Internet.*

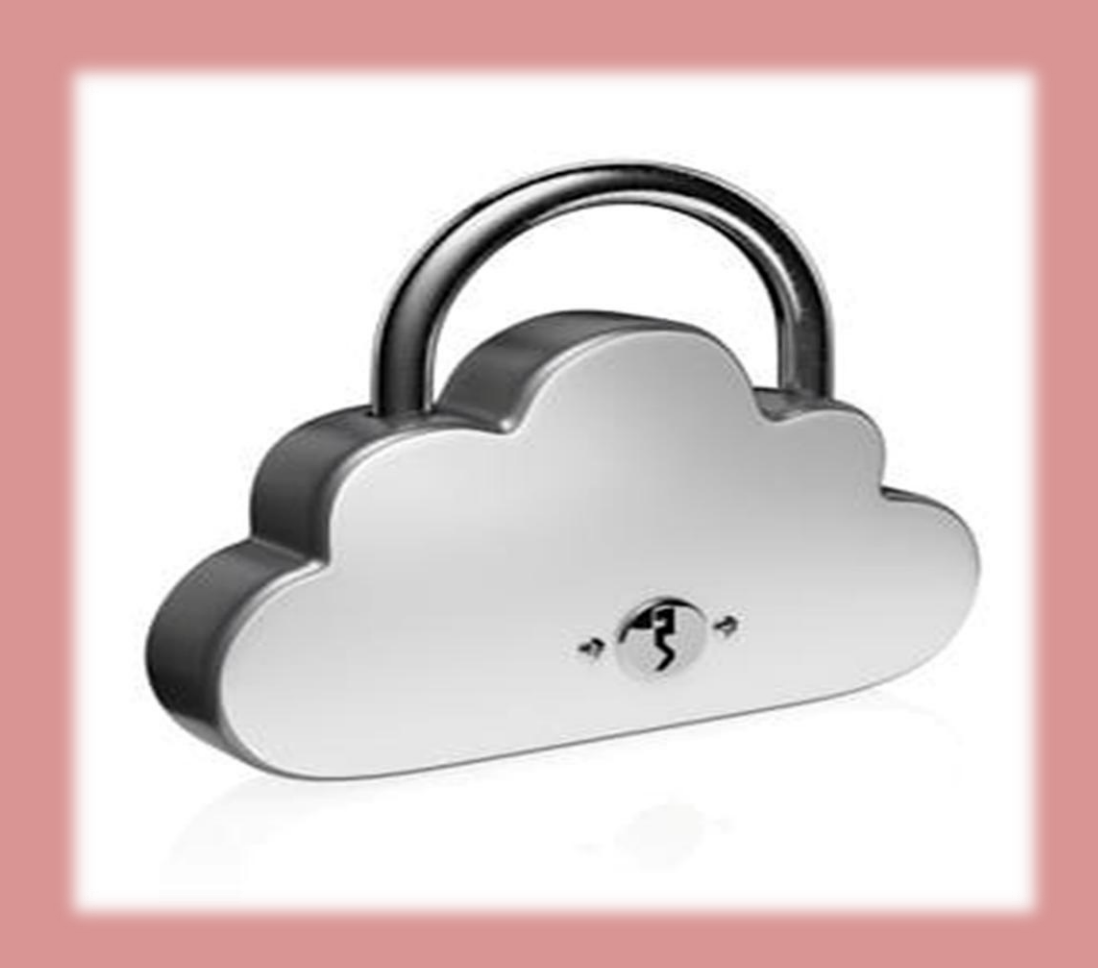

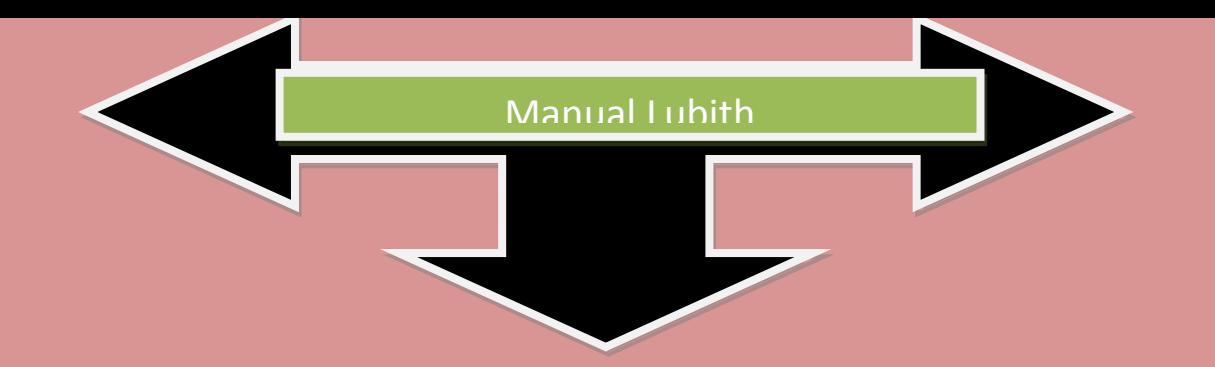

*Al hablar de almacenamiento en la nube, se busca mantener las ventajas principales de un sistema en la nube, como son:* 

- *elasticidad en el espacio que puedes usar*
- *servicio por demanda, que en este caso se maneja por bloques de información, por ejemplo puedes contratar 5GB, 10GB, 30GB o 100GB, pero no intermedios.*
- *La ventaja de Copy es que te ofrece 15GB de manera gratuita y privada.*

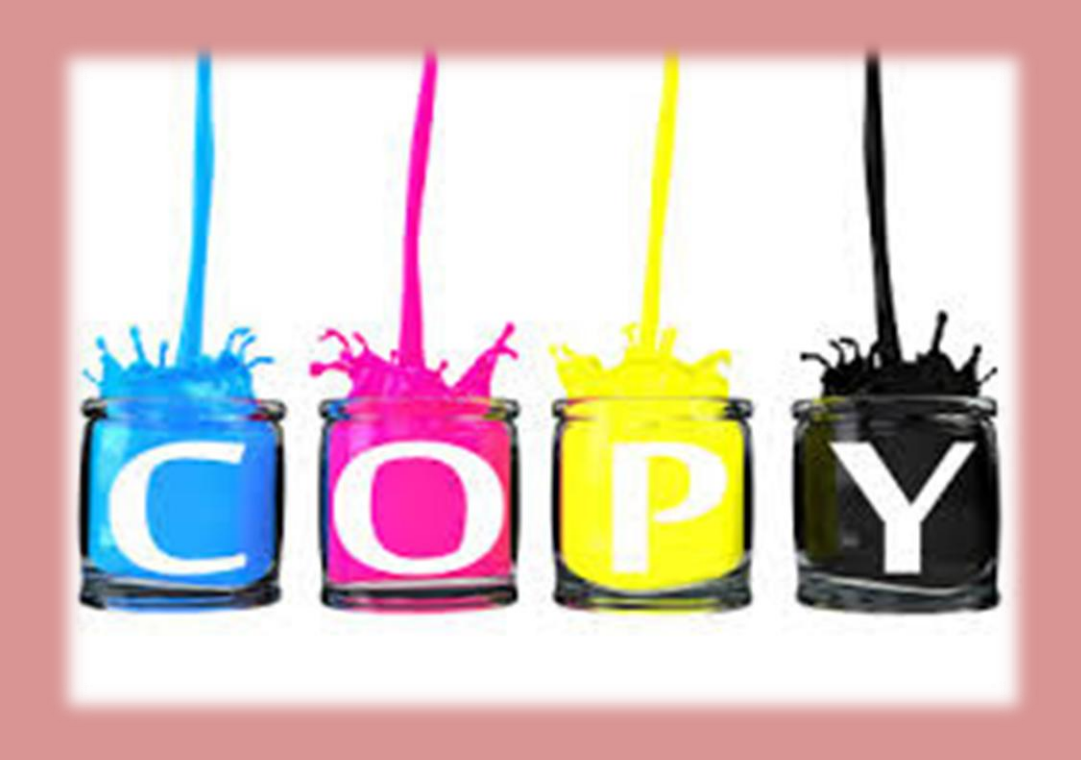

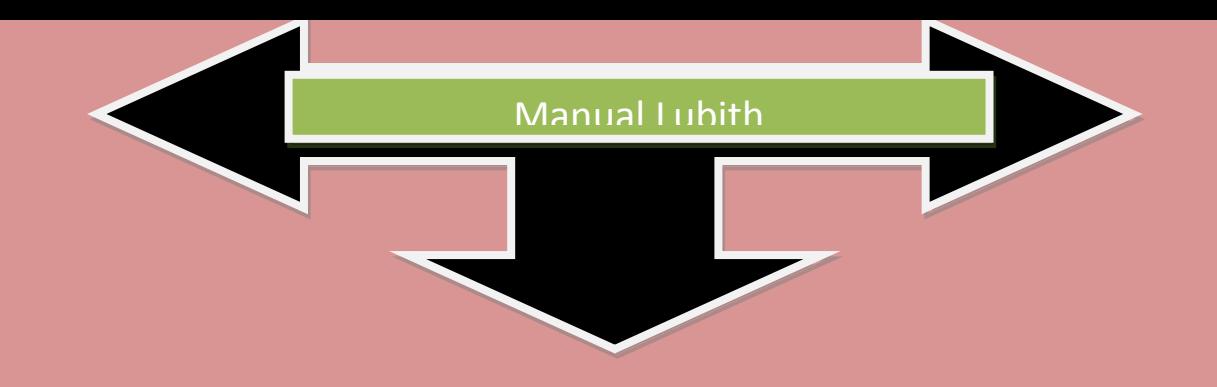

*Pasos para poder trabajar en Copy* 

*1. Dale clic al enlace*

*2. Regístrate en la ventana que aparece, correo, nombre, contraseña*

*3. Te llega un correo electrónico, confirma dando clic en el enlace del correo.*

*4. Instala la aplicación en tu computadora, teléfono, tableta.*

*5. Usa el correo y la contraseña que usaste para registrarte.*

*Listo goza de 20 GB de almacenamiento gratis en la nube, pudiendo obtener más aún.* 

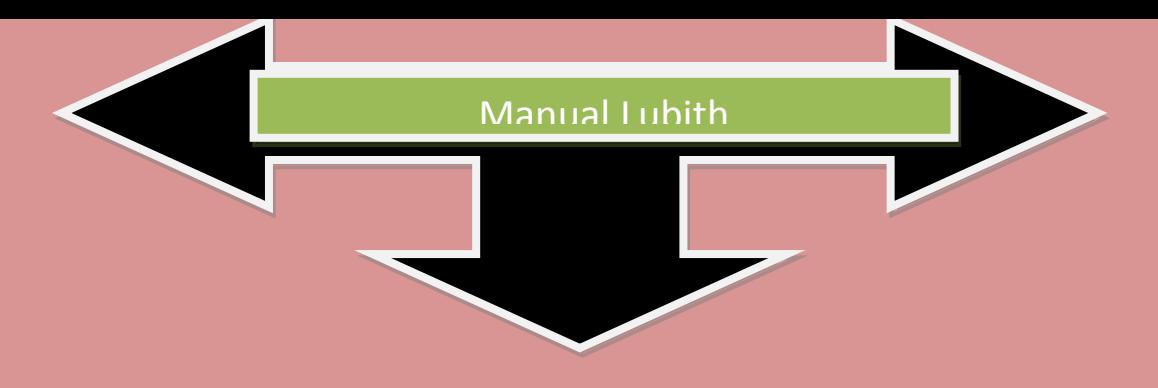

### *Imágenes con el contenido de Copy*

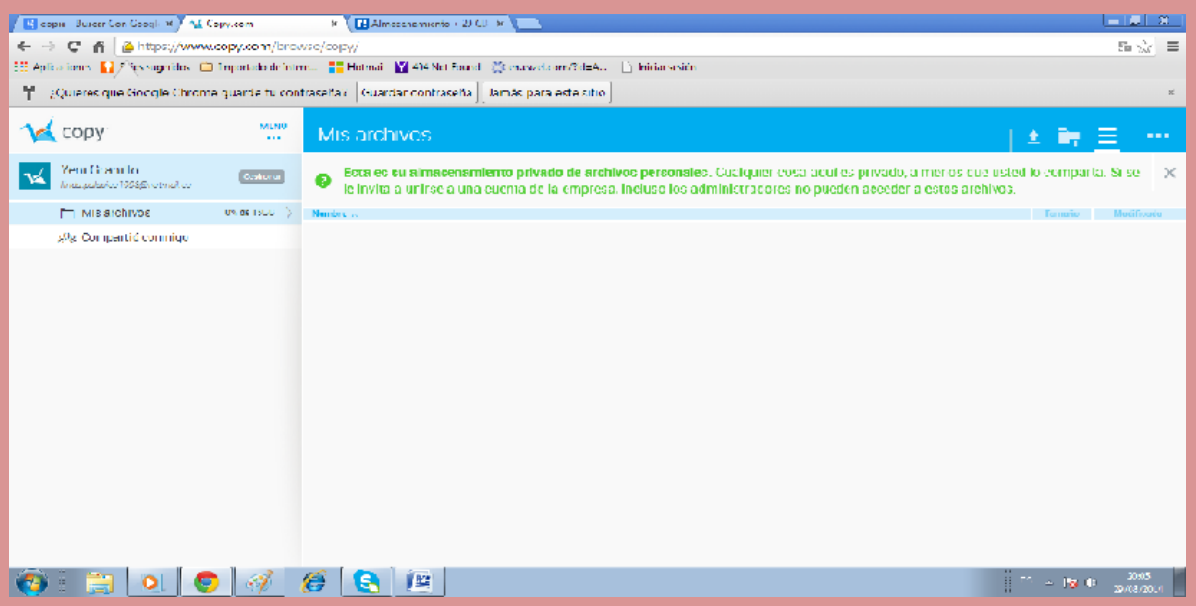

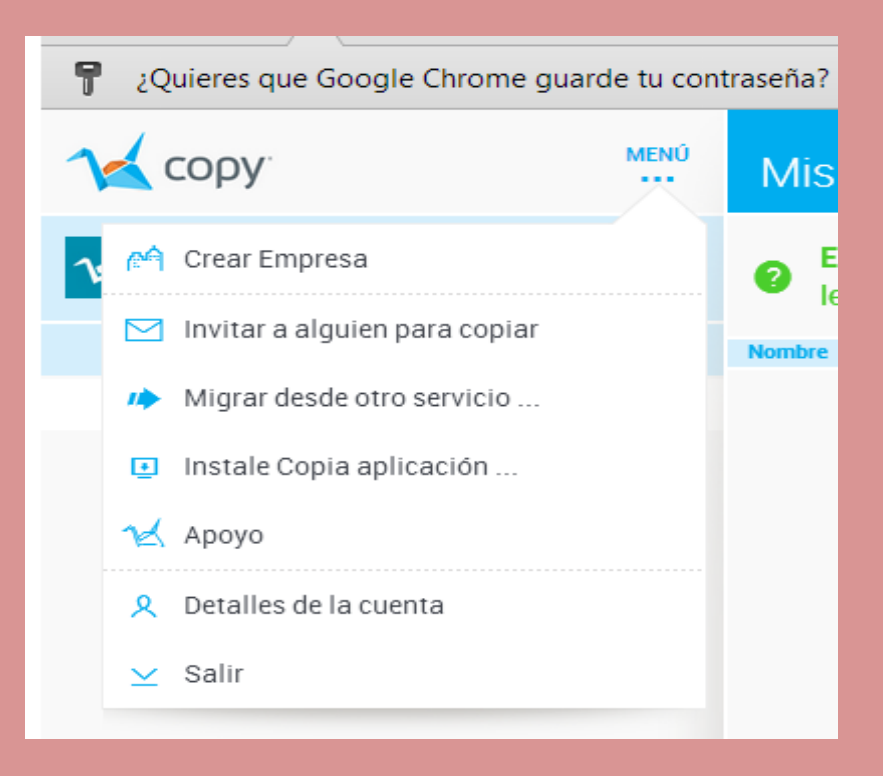

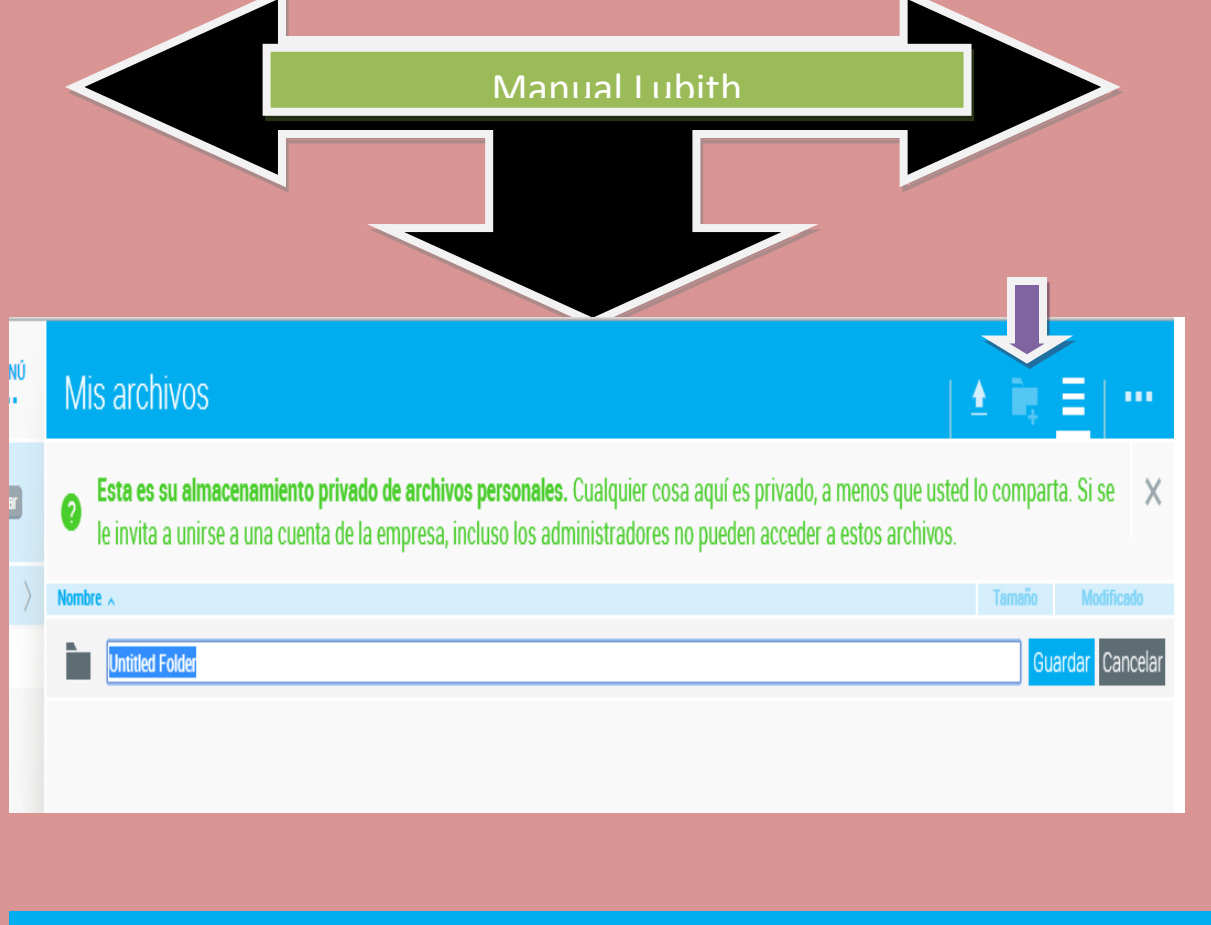

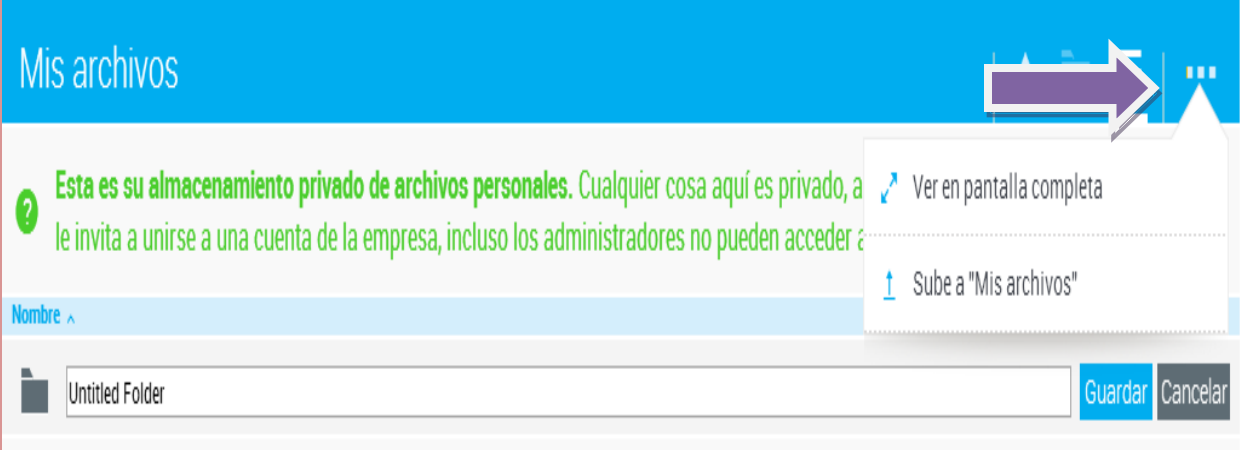

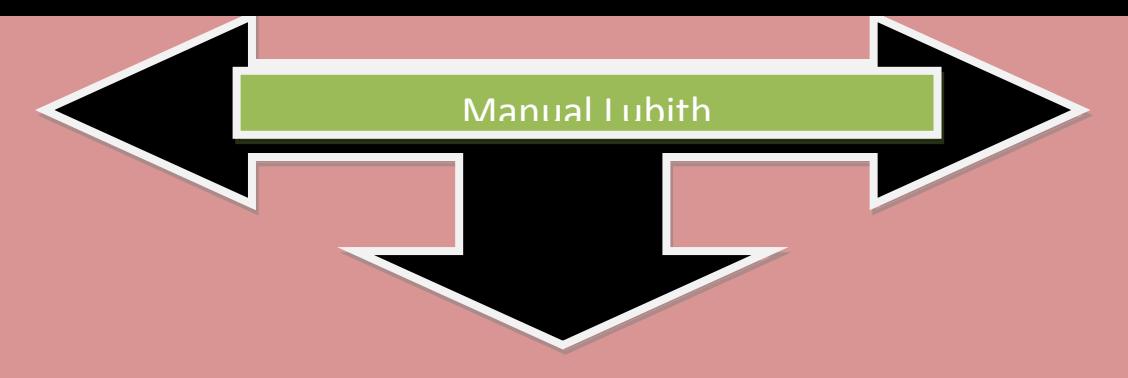

*Conclusión* 

*Es un programa apto para todos de manera gratuita y con facilidad de manejo y uso, si quieres mantener algo en privado y seguro Copy es el mejor almacenamiento de información.*

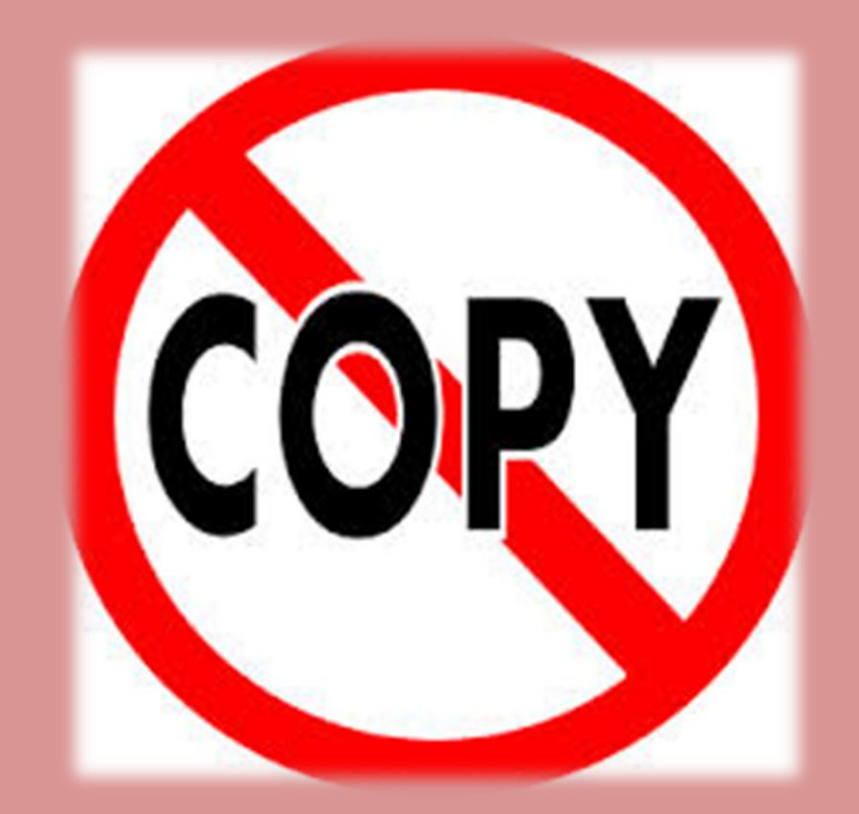